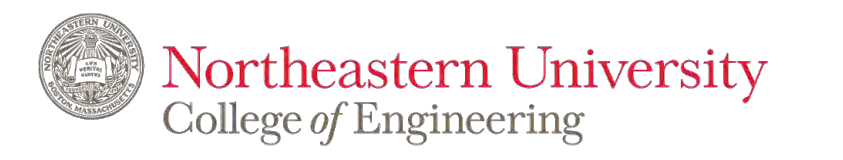

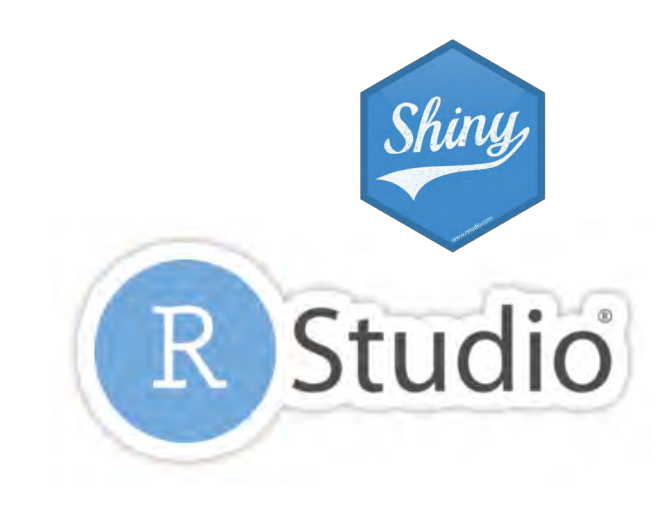

## **IE6600 Computation and Visualization for Analytics**

*Introduction to R-Shiny*

**Zhenyuan Lu**

## **1.Introduction**

Shiny is an R package that makes it easy to build interactive web applications (apps) straight from R, which means you don't need to know D3.js, JavaScript or other languages, e.g. CSS, Jquery, etc., *but if you know a little bit of HTML/CSS/JS which can make apps more fancy*

# **Why Shiny?**

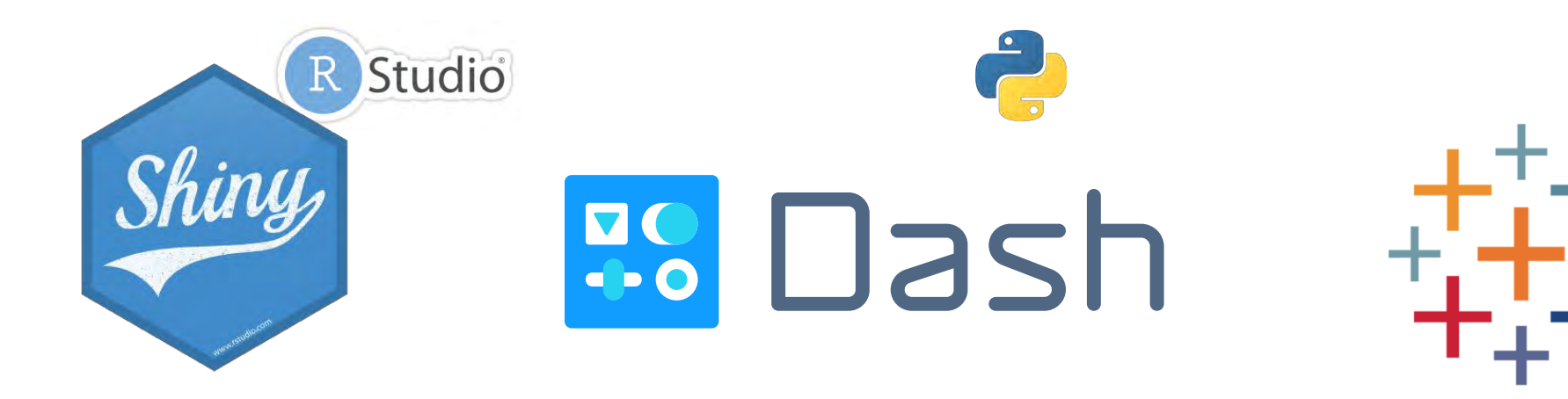

D3.js JavaScript/TypeScript **HTML CSS** 

## **Installation**

## **R-Shiny** *Installation*

**install.packages("shiny")**

## **2.Basic Concept**

### **R-Shiny** *Internal examples from Rshiny packages*

- 1 library(shiny)
- 2 runExample("01\_hello")

## **R-Shiny** *Example*

## **Hello Shiny!**

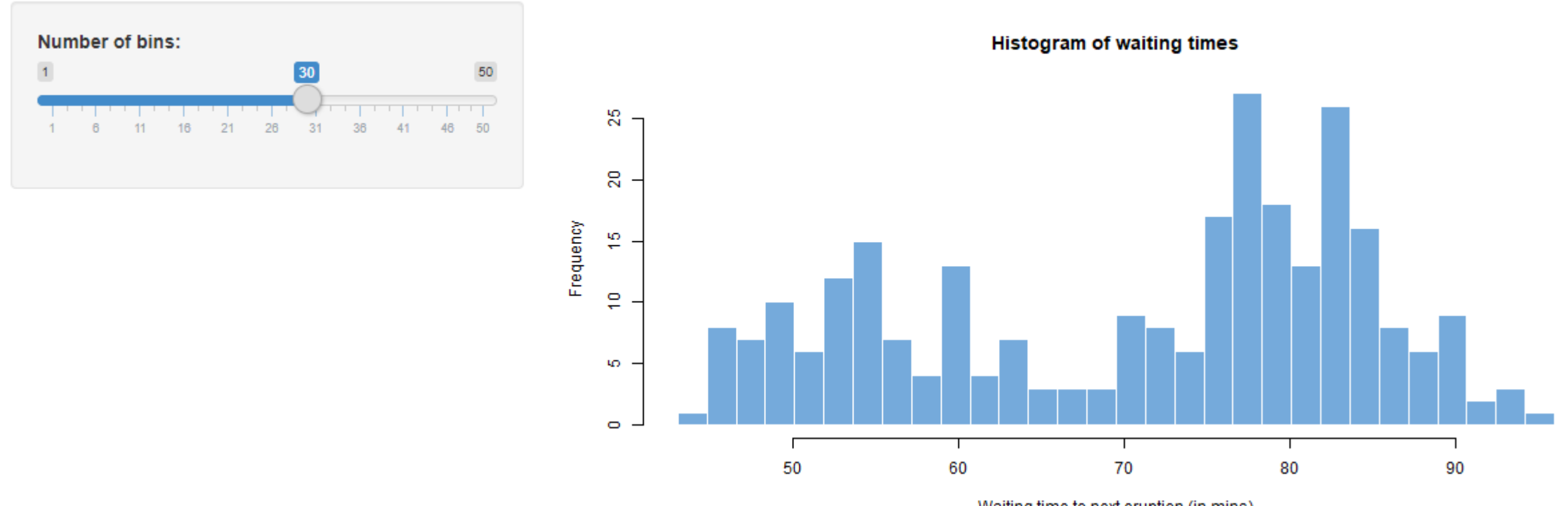

Waiting time to next eruption (in mins)

### **R-Shiny** *Internal examples from Rshiny packages*

- 1
- 2 runExample("03\_reactivity") # a reactive expression
- 3 runExample("04\_mpg") # global variables
- 4 runExample("05\_sliders") # slider bars
- 5 runExample("06\_tabsets") # tabbed panels
- 6
- 7
- 8 runExample("09\_upload") # file upload wizard
- 9 runExample("10\_download") # file download wizard
- 10 runExample("11\_timer") # an automated timer
- runExample("02\_text") # tables and data frames
	-
	-
	-
	-
- runExample("07\_widgets") # help text and submit buttons
- runExample("08\_html") # Shiny app built from HTML
	-
	-
	-

## **R-Shiny** *Basic Concept*

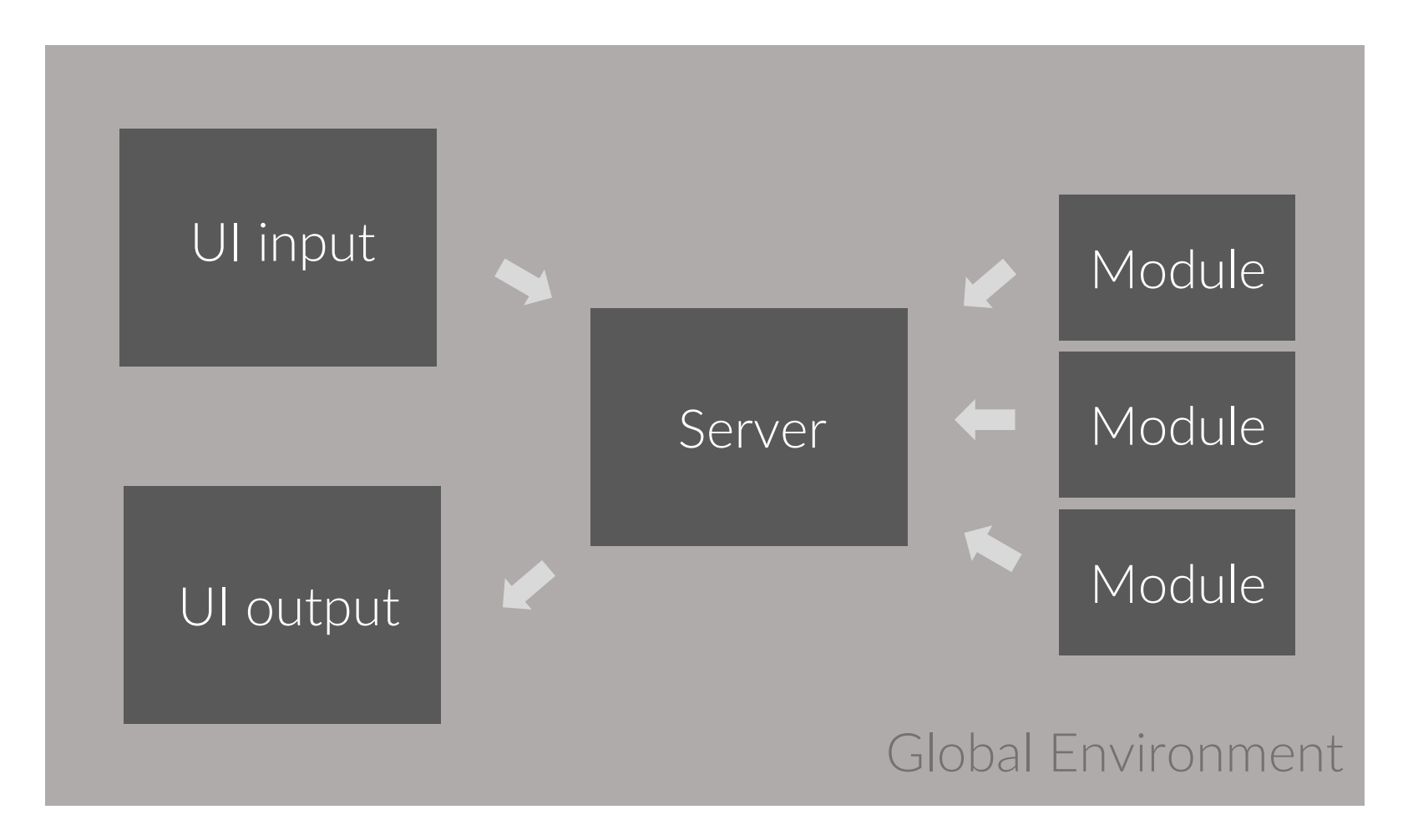

## **R-Shiny** *Basic Concept*

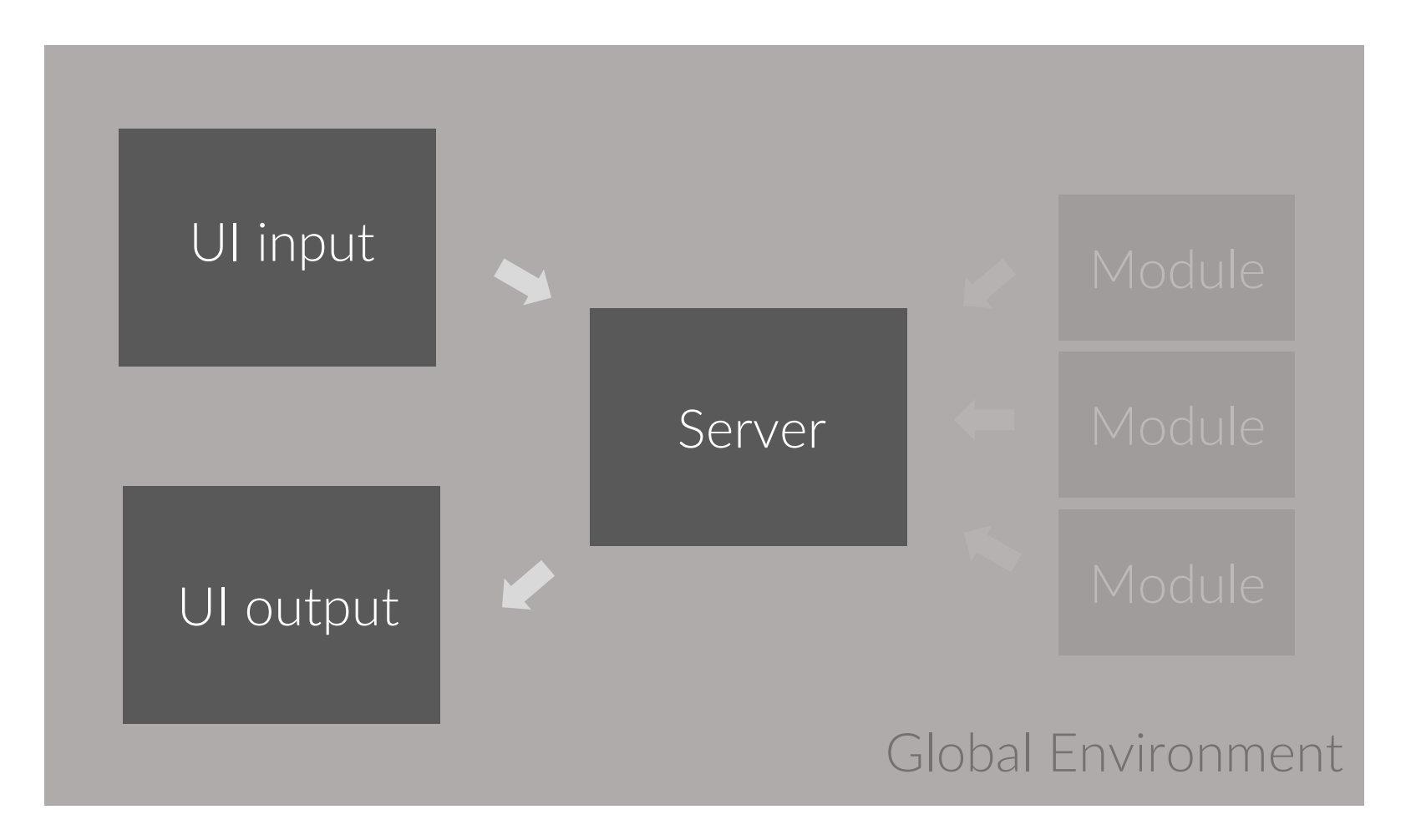

**R-Shiny** *Build a user interface*

## Shiny App Template The shortest viable shiny app

**library(shiny) # Define UI --- ui <- fluidPage( ) # Define server logic --- server <- function(input, output) { } # Run the app --- shinyApp(ui = ui, server = server)**

## **R-Shiny** *Basic Components*

## 1<sup>st</sup> way: all in one file app.R

- User interface object
- A server function
- A call to the shinyApp function

## **R-Shiny** *Basic Components*

## 1<sup>st</sup> way: all in one file app.R

• User interface object **# Define UI ---** ui <- fluidPage( )<br>H Define server lesis ----• A call to the shinyApp **server <- function(input, output) { }**  # Run the app -<mark>---</mark> **library(shiny) ui <- fluidPage( ) # Define server logic --- shinyApp(ui = ui, server = server)**

## **R-Shiny** *Working Directory*

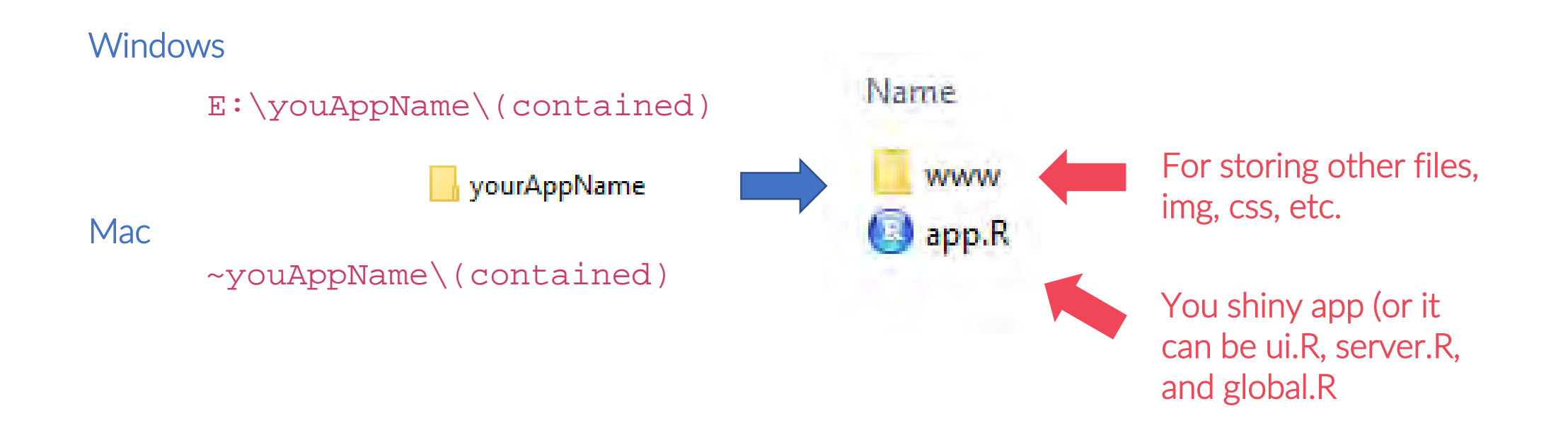

## 2<sup>nd</sup> way: contained in three different .R files

- ui.R
- server.R
- global.R

## 2<sup>nd</sup> way: contained in three different .R files

**# global.R --- library(shiny)** 

**# Define UI --- ui <- fluidPage( )**

**# Define server logic --- server <- function(input, output) { }** 

## **R-Shiny** *Working Directory*

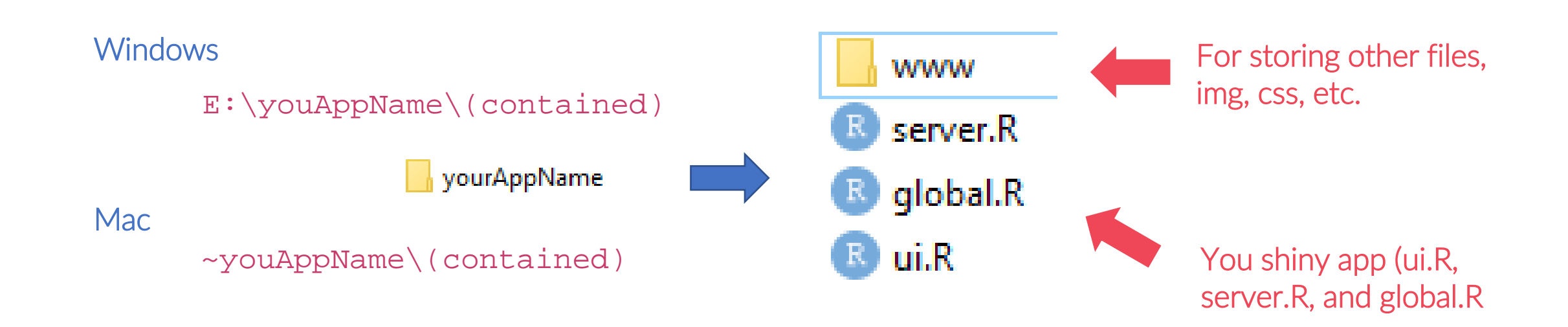

## **R-Shiny**

## 1<sup>st</sup> way: all in one file app.R

- User interface object
- A server function
- A call to the shinyApp function

#### **library(shiny)**

**# Define UI --- ui <- fluidPage( ) # Define server logic --- server <- function(input, output) { } # Run the app --- shinyApp(ui = ui, server = server)**

## 2<sup>nd</sup> way

• ui.R

# Recommend!

- server.R
- global.R

**# global.R --- library(shiny)** 

**# Define UI --- ui <- fluidPage( )**

**# Define server logic --- server <- function(input, output) { }** 

## **R-Shiny** *Exercise 0.1*

1. Create a folder with *#yourAppName#* (you name it)

yourAppName

2. Then create one folder named www and one *#yourAppName#* .R file

**WWW** B yourAppName.R

3. Write the following code to *#yourAppName#* .R file

```
library(shiny) 
# Define UI ----
ui <- fluidPage( ) 
# Define server logic ----
server <- function(input, output) { } 
# Run the app ----
shinyApp(ui = ui, server = server)
```
## **R-Shiny** *Exercise 0.2*

1. Create a folder with *#yourAppName2#* (you name it)

yourAppName

2. Then create one folder named www and three .R files

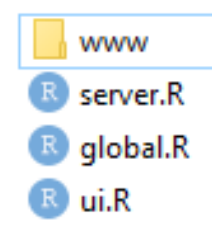

3. Put the following code into global.R, ui.R, and server.R, respectively

```
library(shiny) 
# Define UI ----
ui <- fluidPage( ) 
# Define server logic ----
server <- function(input, output) { }
```
### **R-Shiny** *One Example*

library(shiny) runExample("01\_hello")

## **R-Shiny** *UI for "Hello Shiny"*

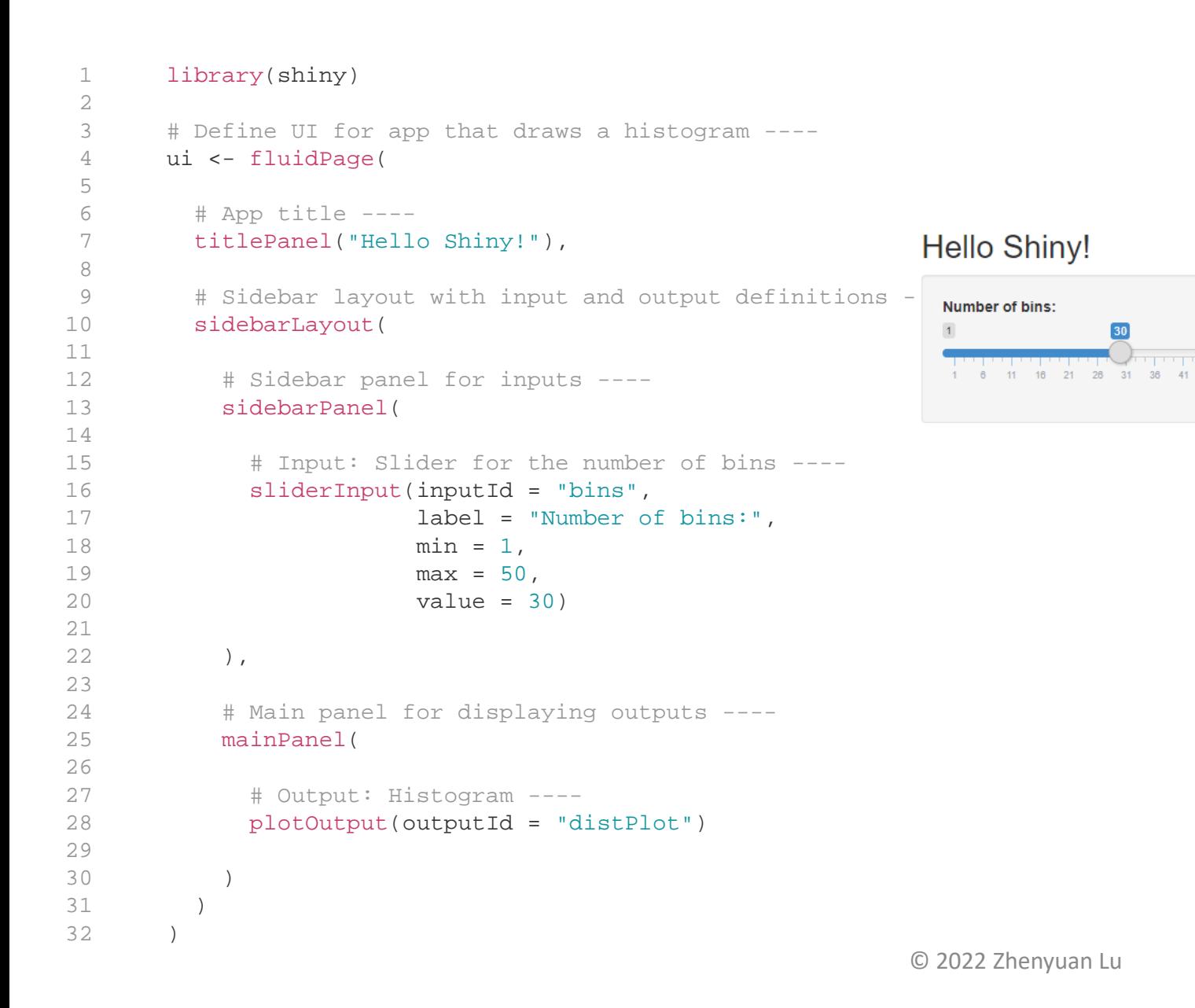

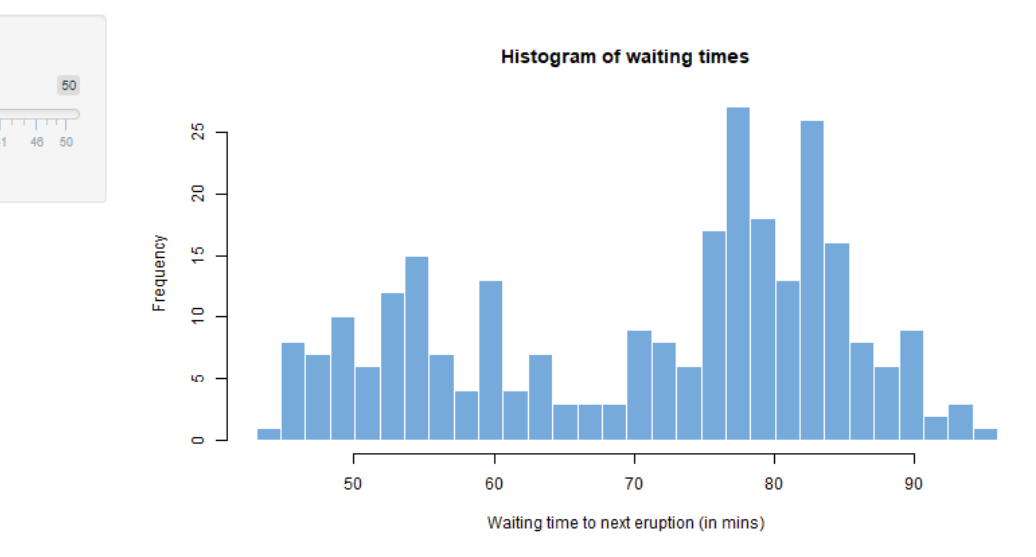

### **R-Shiny** *Server for "Hello Shiny"*

```
# Define server logic required to draw a histogram ----
server <- function(input, output) {
output$distPlot <- renderPlot({
   x <- faithful$waiting
   bins \leq seq(min(x), max(x), length.out = input$bins + 1)
   hist(x, breaks = bins, col = "#75AADB", border =
"white",
        xlab = "Waiting time to next eruption (in mins)",
        main = "Histogram of waiting times")
   })
```
}

#### **Hello Shiny!**

Number of bins:

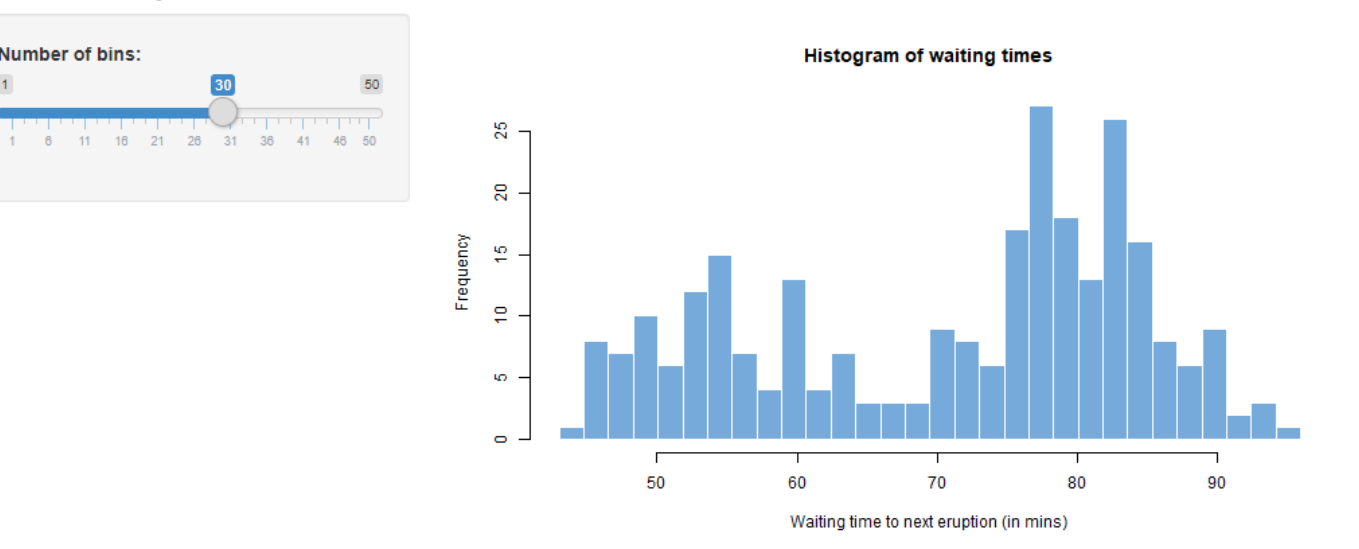

## **R-Shiny** *Server for "Hello Shiny"*

```
1 
 2 
 3 
 4 
 5 
 6 
 7 
 8 
 9 
10 
11 
12 
13 
14 
15 
16 
17 
18 
19 
20 
21 
22 
23 
24 
25 
26 
27 
28 
29 
30 
31 
32 
       library(shiny)
       # Define UI for app that draws a histogram ----
       ui <- fluidPage(
         # App title ---titlePanel("Hello Shiny!"),
         # Sidebar layout with input and output definitions ----
         sidebarLayout(
           # Sidebar panel for inputs ----
           sidebarPanel(
             # Input: Slider for the number of bins ----
             sliderInput(inputId = "bins",
                        label = "Number of bins:",
                        min = 1,
                        max = 50,
                        value = 30)
           ),
           # Main panel for displaying outputs ----
           mainPanel(
             # Output: Histogram ----
             plotOutput(outputId = "distPlot")
           )
         )
       )
                                                                       # Define server logic required to draw a histogram ----
                                                                       server <- function(input, output) {
                                                                        output$distPlot <- renderPlot({
                                                                          x <- faithful$waiting
                                                                          bins \leq seq(min(x), max(x), length.out = input$bins + 1)
                                                                          hist(x, breaks = bins, col = "#75AADB", border =
                                                                       "white",
                                                                               xlab = "Waiting time to next eruption (in mins)",
                                                                               main = "Histogram of waiting times")
                                                                          })
                                                                       }
                           UI Server
                                                                       shinyApp(ui, server)
                                                                                                Run App
```
# **3.VERY Basic Syntax**

## **R-Shiny** *Page structure*

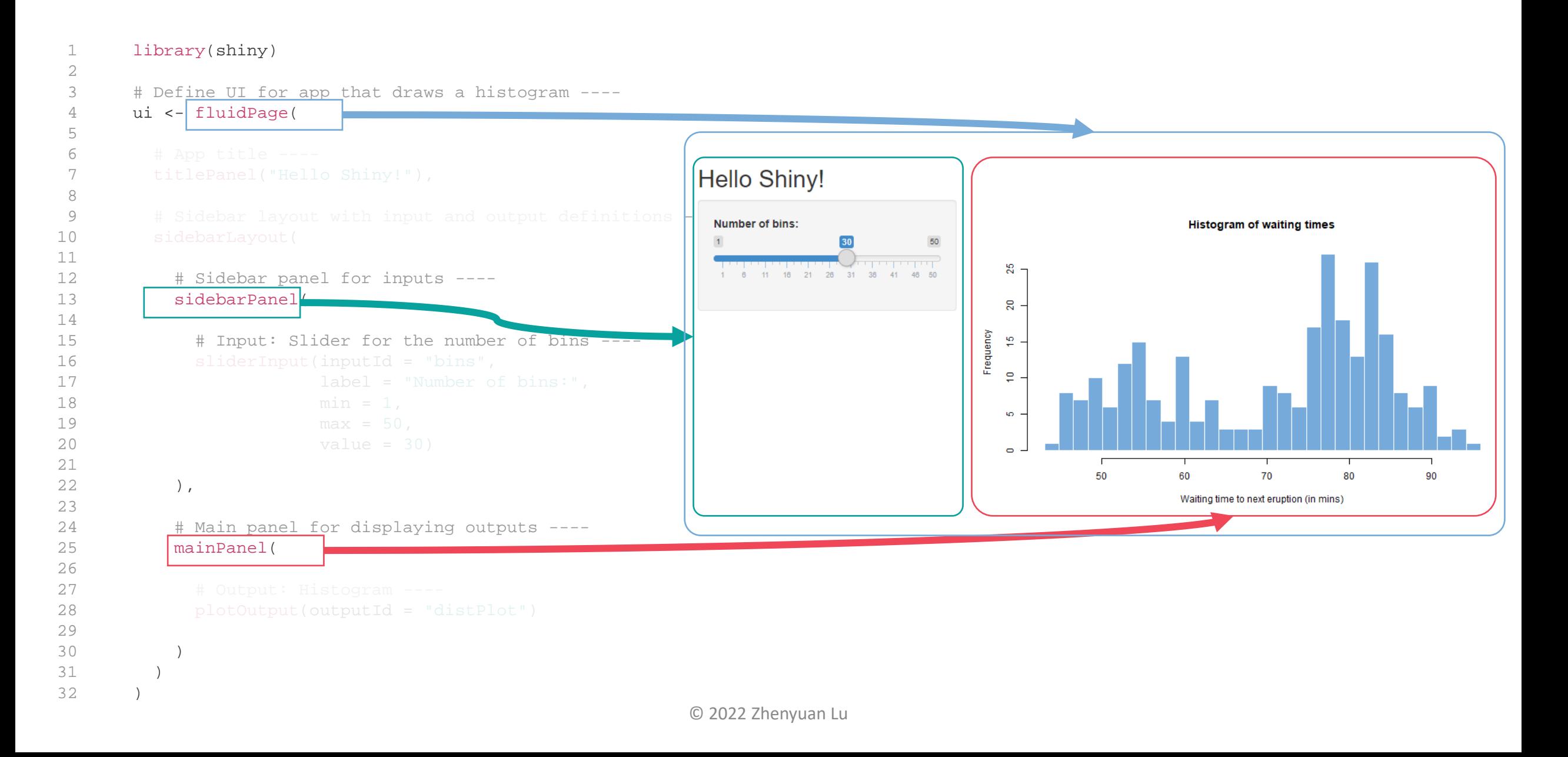

## **R-Shiny** *UI components*

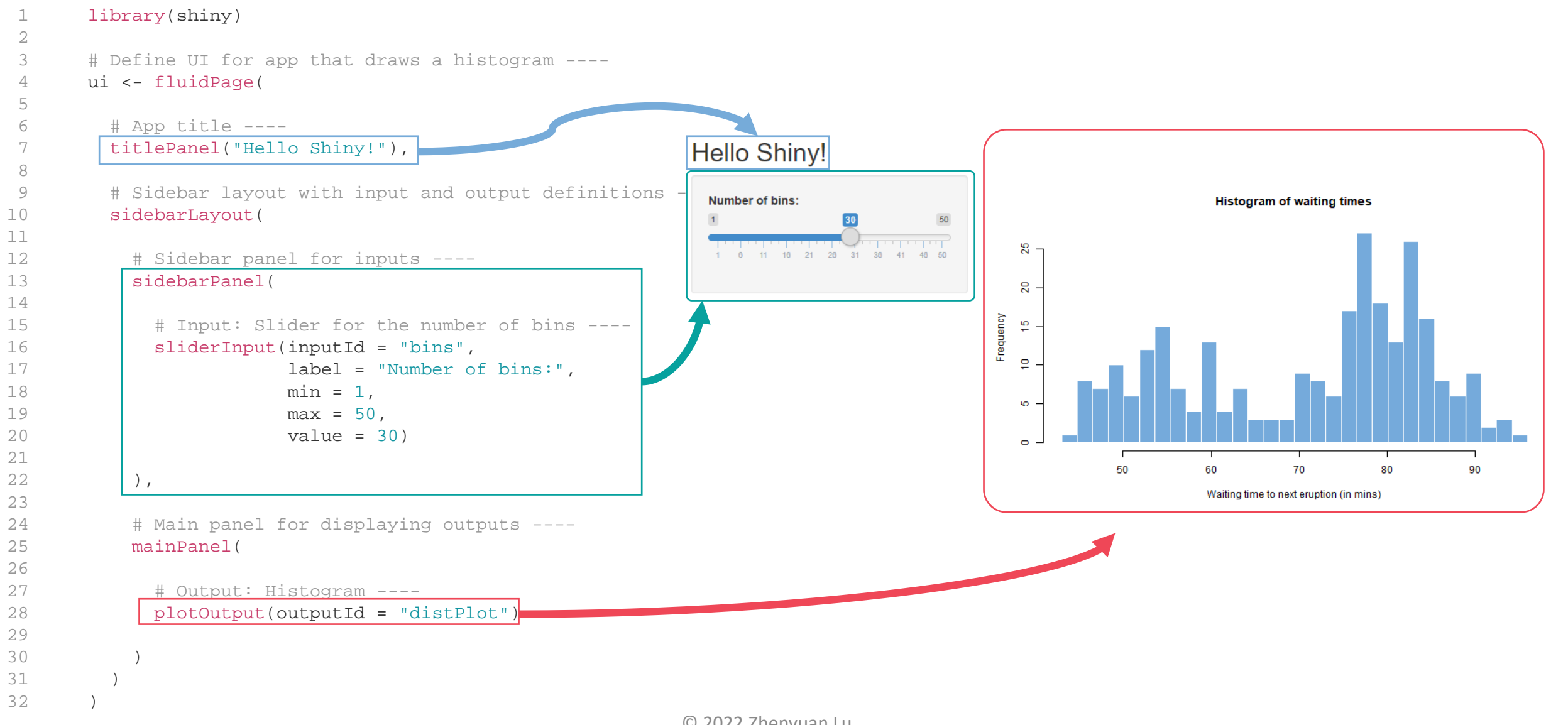

## **R-Shiny** *Server for "Hello Shiny"*

```
1 
 2 
 3 
 4 
 5 
 6 
 7 
 8 
9 
10 
11 
12 
13 
14 
15 
16 
17 
18 
19 
20 
21 
22 
23 
24 
25 
26 
27 
28 
29 
30 
31 
32 
       library(shiny)
       # Define UI for app that draws a histogram ----
       ui <- fluidPage(
         # App title ---titlePanel("Hello Shiny!"),
         # Sidebar layout with input and output definitions ----
         sidebarLayout(
            # Sidebar panel for inputs ----
           sidebarPanel(
              # Input: Slider for the number of bins ----
              sliderInput(inputId = "bins",
                          label = "Number of bins:",
                          min = 1,
                          max = 50,
                          value = 30),
            # Main panel for displaying outputs ----
           mainPanel(
              # Output: Histogram ----
             plotOutput(outputId = "distPlot")
            )
          )
        )
                                                                           # Define server logic required to draw a histogram ----
                                                                           server <- function(input, output) {
                                                                            output$distPlot <- renderPlot({
                                                                               x <- faithful$waiting
                                                                               bins \leq seq(min(x), max(x), length.out = input$bins + 1)
                                                                               hist(x, breaks = bins, col = "#75AADB", border =
                                                                           "white",
                                                                                    xlab = "Waiting time to next eruption (in mins)",
                                                                                    main = "Histogram of waiting times")
                                                                               })
                                                                           }
                                                                           shinyApp(ui, server)
                                                                           Input variables and other variables -> 
                                                                           server functions, rendering -> 
                                                                           output variables
```
## **R-Shiny** *Grid system for UI*

The Bootstrap grid system utilizes 12 columns which can be flexibly subdivided into rows and columns. To create a layout based on the fluid system you use the **fluidPage()** function. To create rows within the grid you use the **fluidRow()** function; to create columns within rows you use the column() function.

For example, consider this high level page layout (the numbers displayed are columns out of a total of 12):

Official bootstrap grid system *From [<https://shiny.rstudio.com/articles/layout-guide.html>](https://shiny.rstudio.com/articles/layout-guide.html)* 

## **R-Shiny** *Grid system for UI*

```
ui <- fluidPage(
  fluidRow(
    column(2,
      "sidebar"
    ),
    column(10,
      "main"
    )
  )
)
```
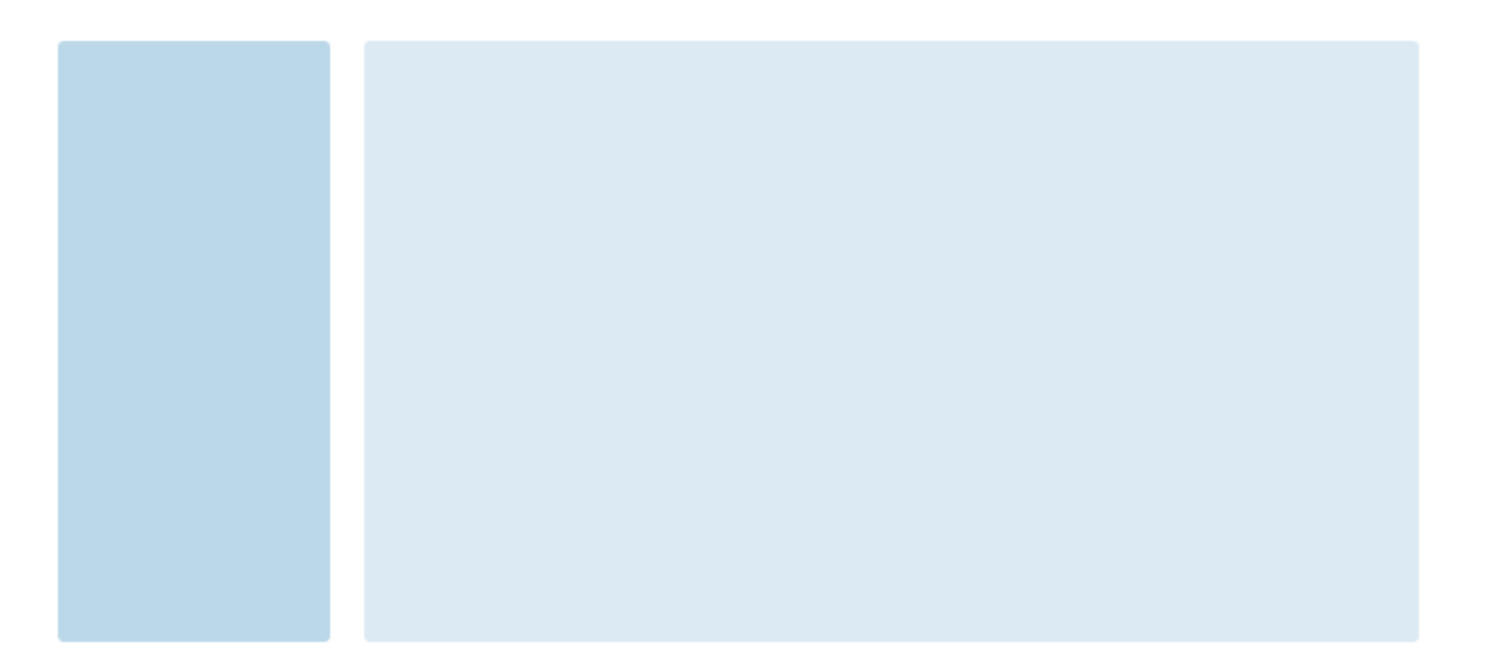

#### Official bootstrap grid system <https://getbootstrap.com/docs/3.4/css/>

#### **R-Shiny** *Exercise 0.3 – A simple UI*

#### title panel

sidebar panel

main panel

### **R-Shiny** *Exercise 0.3 – A simple UI*

```
ui <- fluidPage(
  titlePanel("title panel"),
```

```
sidebarLayout(
   sidebarPanel("sidebar panel"),
   mainPanel("main panel")
  )
)
```
server <- function(input, output){}

```
shinyApp(ui, server)
```
#### title panel

```
sidebar panel
```
main panel

## **R-Shiny** *Column Offsetting*

Move columns to the right by adding the offset parameter to the column() function. Each unit of offset increases the left-margin of a column by a whole column. Consider this layout:

```
ui <- fluidPage(
  fluidRow(
    column(4,
       "4"
     ),
    column(4, offset = 4,\overline{4}4 offset 4
       "4 offset 4"
     ) 
   ),
                                                                    3 offset 3
                                                                                                          3 offset 3
  fluidRow(
    column(3, offset = 3,"3 offset 3"
     ),
    column(3, offset = 3,"3 offset 3"
     ) 
   )
)
```
## **R-Shiny** *Column Nesting*

When you nest columns within a fluid grid, each nested level of columns should add up to 12 columns. This is because the fluid grid uses percentages, not pixels, for setting widths. Consider this page layout:

```
ui <- fluidPage(
  fluidRow(
    column(12,
      "Fluid 12",
      fluidRow(
        column(6,
           "Fluid 6",
           fluidRow(
             column(6, 
               "Fluid 6"),
             column(6,
               "Fluid 6")
           )
         ),
        column(width = 6,
           "Fluid 6")
       )
    )
  )
)
```
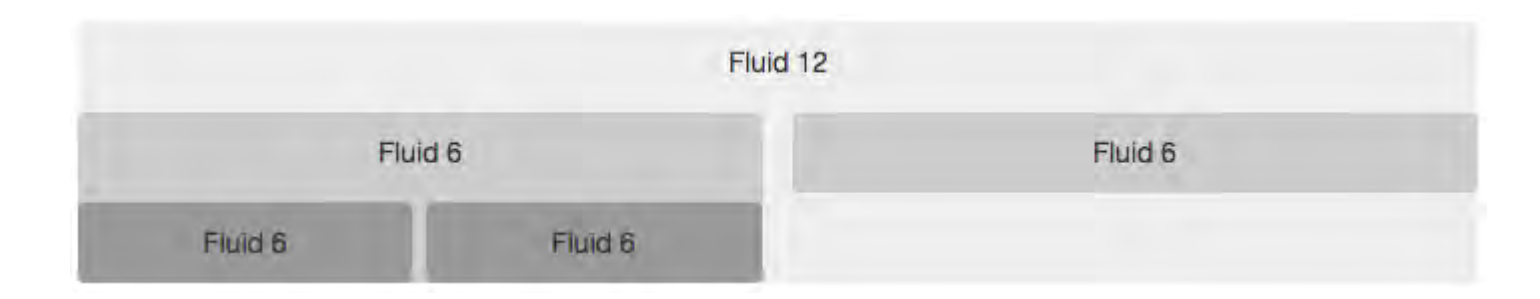

## **R-Shiny** *A little of HTML*

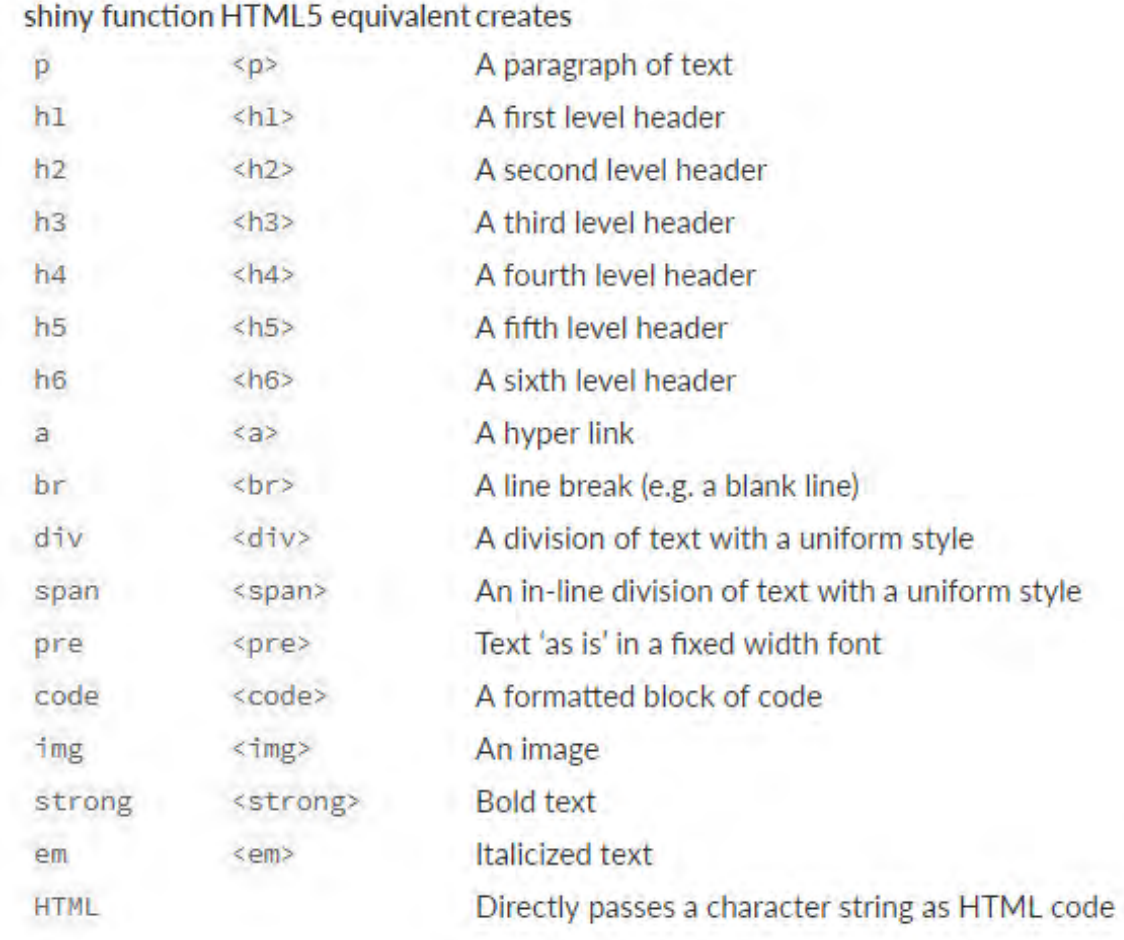

## **R-Shiny** *Headers*

```
ui <- fluidPage(
  titlePanel("My Shiny App"),
  sidebarLayout(
    sidebarPanel(),
    mainPanel(
      h1("First level title"),
      h2("Second level title"),
      h3("Third level title"),
      h4("Fourth level title"),
      h5("Fifth level title"),
      h6("Sixth level title")
    )
  )
)
```
server <- function(input, output){}

```
shinyApp(ui, server)
```
## My Shiny App

**First level title** Second level title Third level title Fourth level title Fifth level title Sixth level title

## **R-Shiny** *Text*

```
ui <- fluidPage(
  titlePanel("My Shiny App"),
  sidebarLayout(
     sidebarPanel(),
     mainPanel(
       p("p creates a paragraph of text."),
        p("A new p() command starts a new paragraph. Supply a style attribute to change the format of the entire 
paragraph.", style = "font-family: 'times'; font-si16pt"),
        strong("strong() makes bold text."),
        em("em() creates italicized (i.e, emphasized) text."),
        br(),
        code("code displays your text similar to computer code"),
        div("div creates segments of text with a similar style. This division of text is all blue because I passed the 
argument 'style = color:blue' to div", style = "color:blue"),
        br(),
        p("span does the same thing as div, but it works with",
          span("groups of words", style = "color:blue"),
          "that appear inside a paragraph.")
     )
                                                                           My Shiny App
   )
                                                                                                        p creates a paragraph of text.
)
                                                                                                        A new p() command starts a new paragraph. Supply a style attribute to change the format of the entire
                                                                                                        paragraph.
server <- function(input, output){}
                                                                                                        strong() makes bold text. em() creates italicized (i.e, emphasized) text.
                                                                                                        code displays your text similar to computer code
                                                                                                        div creates segments of text with a similar style. This division of text is all blue because I passed
                                                                                                        the argument 'style = color:blue' to div
shinyApp(ui, server)
                                                                                                        span does the same thing as div, but it works with groups of words that appear inside a
                                                                                                        paragraph.
```
## **R-Shiny** *Image*

```
ui <- fluidPage(
  titlePanel("My Shiny App"),
  sidebarLayout(
    sidebarPanel(),
    mainPanel(
      img(src = "takeABreak.png, height = 180, width = 400)
    )
  )
)
server <- function(input, output){}
```
shinyApp(ui, server)

My Shiny App

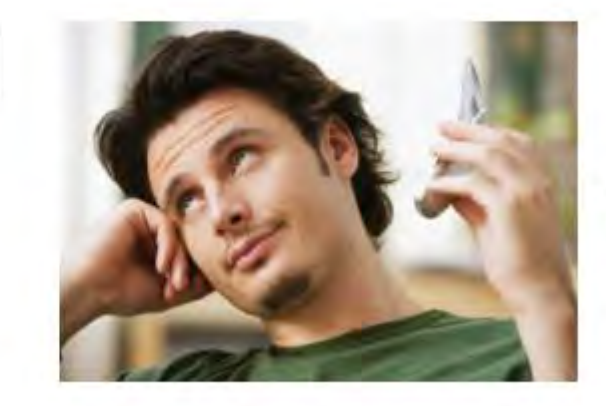

**Take a break?** 

## **R-Shiny** *Exercise*

#### IE6600 Computation and Visualization for Analytics, SP19

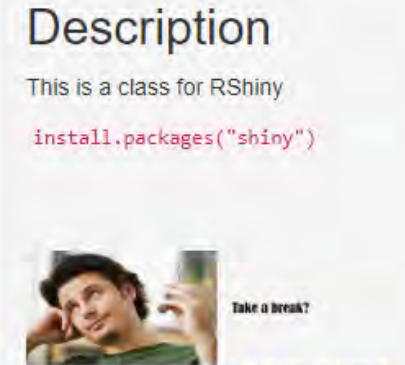

This img is a sign for Taking a break

#### Introduction of RShiny

Shiny is a new package from RStudio that makes it incredibly easy to build interactive web applications with R.

For more tutorials and information, please visit Shiny homepage.

## **R-Shiny** *Answer*

library(shiny)

) )

```
# Define UI ----
ui <- fluidPage(
  titlePanel("IE6600 Computation and Visualization for Analytics, SP19"),
  sidebarLayout(
    sidebarPanel(
     h2("Description"),
     p("This is a class for RShiny"),
     code('install.packages("shiny")'),
     br(),
      br(),
      br(),
      br(),
     img(src = "takeABreak.png, height = 70, width = 180),
      br(),
     "This img is a sign for", 
     span("Taking a break", style = "color:blue")
    ),
   mainPanel(
     h1("Introduction of RShiny"),
     p("Shiny is a new package from RStudio that makes it ", 
       em("incredibly easy "), 
        "to build interactive web applications with R."),
     br(),
     p("For more tutorials and information, please visit",
       a("Shiny homepage.", 
         href = "http://shiny.rstudio.com"))
)
                                                                                  # Define server logic ----
                                                                                  server <- function(input, output) {
                                                                                   }
                                                                                  # Run the app ---shinyApp(ui = ui, server = server)
```
## **R-Shiny** *Page structure*

#### **Hello Shiny!**

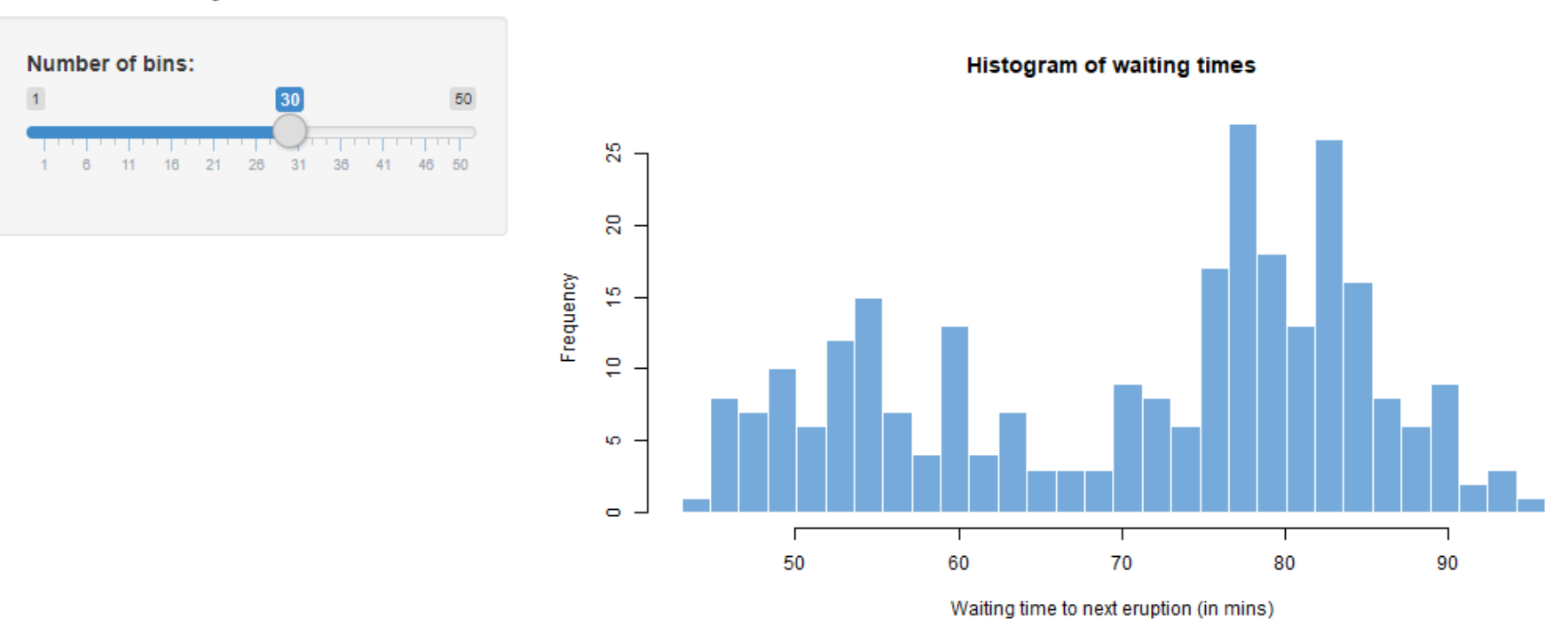

## **R-Shiny** *Server for "Hello Shiny"*

```
1 
 2 
 3 
 4 
 5 
 6 
 7 
 8 
 9 
10 
11 
12 
13 
14 
15 
16 
17 
18 
19 
20 
21 
22 
23 
24 
25 
26 
27 
28 
29 
30 
31 
32 
       library(shiny)
       # Define UI for app that draws a histogram ----
       ui <- fluidPage(
         # App title ---titlePanel("Hello Shiny!"),
         # Sidebar layout with input and output definitions ----
         sidebarLayout(
           # Sidebar panel for inputs ----
           sidebarPanel(
             # Input: Slider for the number of bins ----
             sliderInput(inputId = "bins",
                        label = "Number of bins:",
                        min = 1,
                        max = 50,
                        value = 30)
           ),
           # Main panel for displaying outputs ----
           mainPanel(
             # Output: Histogram ----
             plotOutput(outputId = "distPlot")
           )
         )
       )
                                                                       # Define server logic required to draw a histogram ----
                                                                       server <- function(input, output) {
                                                                        output$distPlot <- renderPlot({
                                                                          x <- faithful$waiting
                                                                          bins \leq seq(min(x), max(x), length.out = input$bins + 1)
                                                                          hist(x, breaks = bins, col = "#75AADB", border =
                                                                       "white",
                                                                               xlab = "Waiting time to next eruption (in mins)",
                                                                               main = "Histogram of waiting times")
                                                                          })
                                                                       }
                           UI Server
                                                                       shinyApp(ui, server)
                                                                                                Run App
```
## **Resources**

R-Shiny: basic tutorial and examples Lu, Z. (2022). Data Visualization Tutorial in R. zhenyuanlu.github.io. <https://shiny.rstudio.com/gallery/>